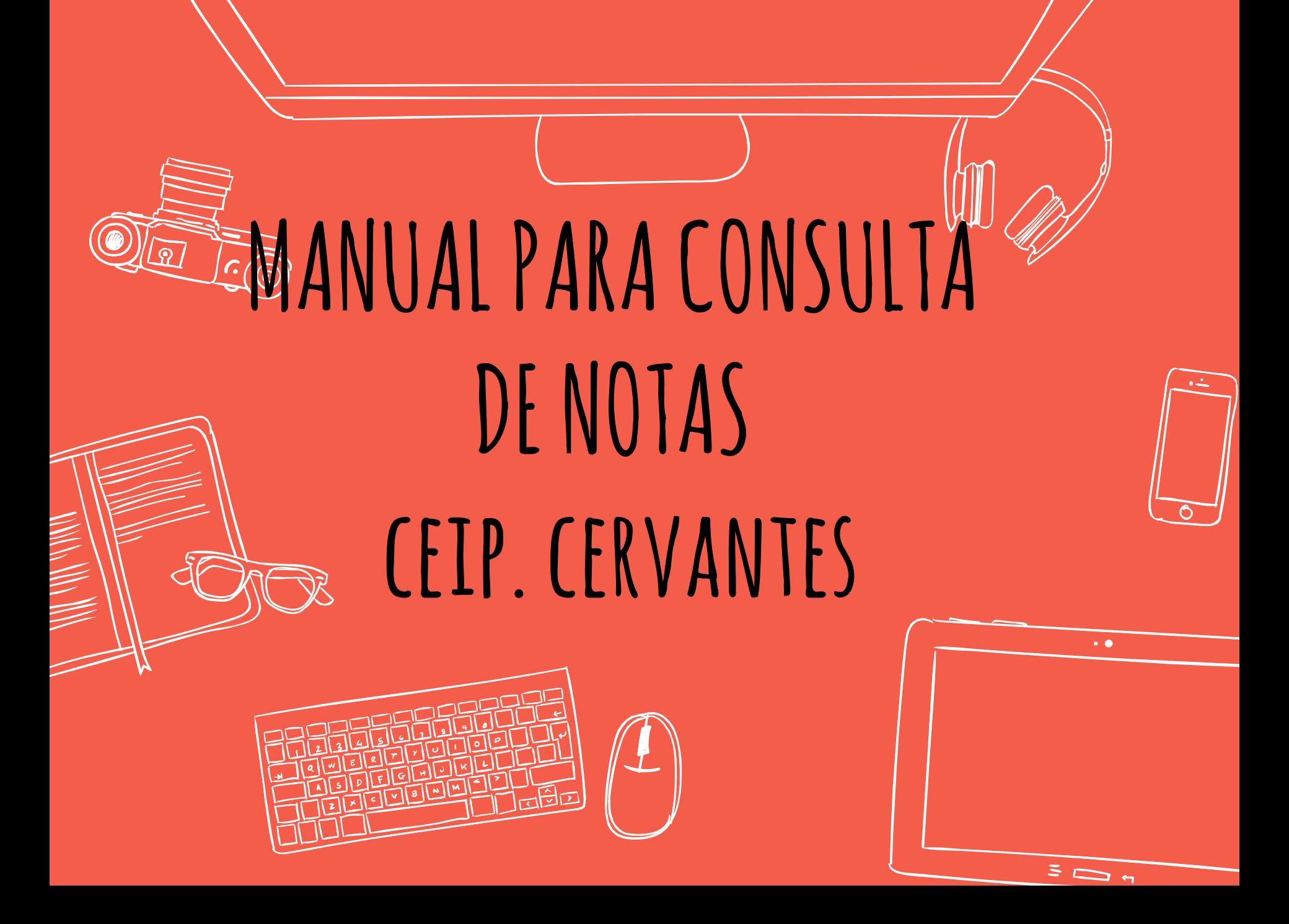

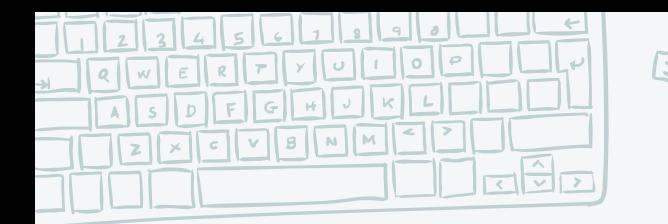

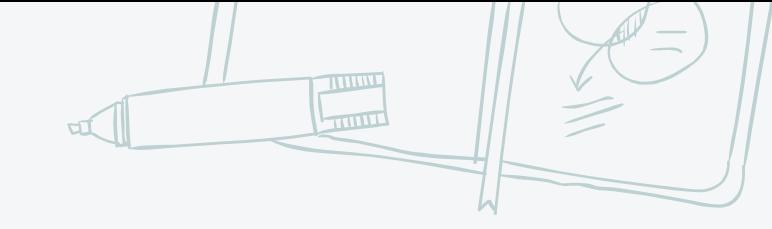

## **INTRODUCCIÓN**

Para consultar los informes de evaluación de nuestros hijos, podemos acceder desde la nueva plataforma **educamos clm**: **<https://educamosclm.castillalamancha.es/> y después en seguimiento educativo.**

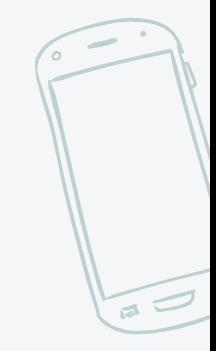

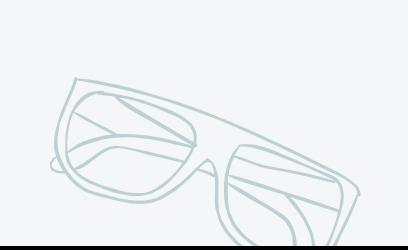

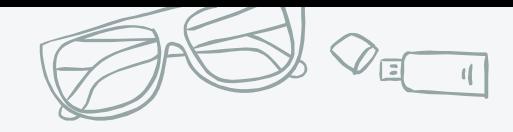

 $\frac{a}{a}$ 

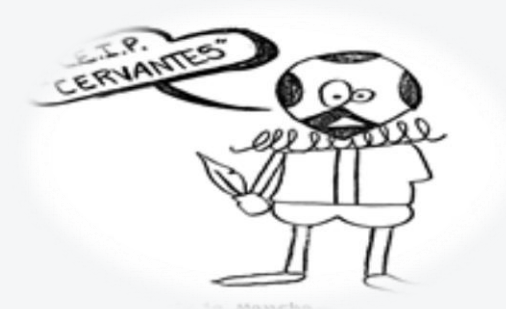

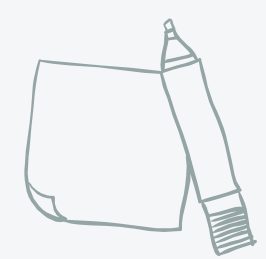

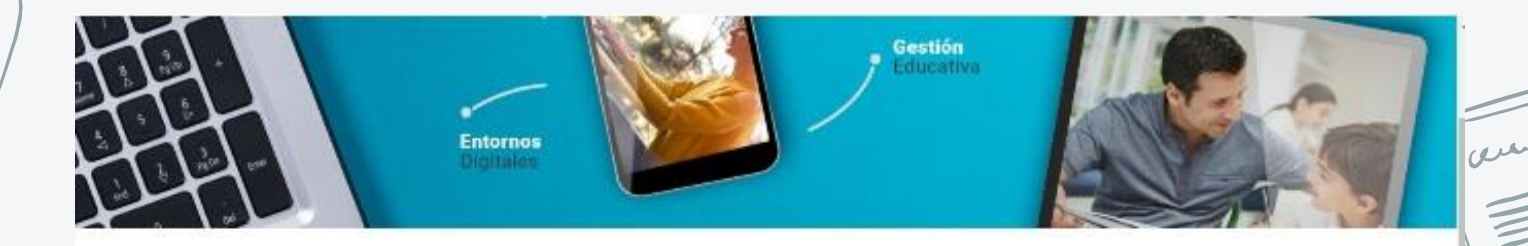

## EducamosCLM, el entorno educativo de la Consejería de Educación

Un espacio que facilita la gestión académica, incluye un entorno virtual de aprendizaje, posibilita la realización de trámites educativos, promueve comunicación entre la comunidad educativa e impulsa la lectura a través de LeemosCLM

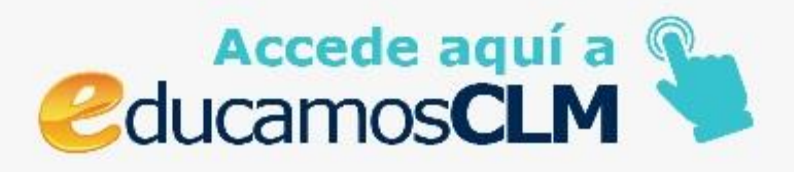

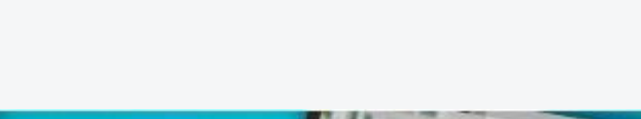

En cualquier caso, debemos introducir nuestro usuario y contraseña en los espacios señalados. Si no disponen de usuario y contraseña todavía, deben solicitarlo en el colegio. Pueden hacerlo a través del correo electrónico [13000839.cp@edu.jccm.es](mailto:13000505.cp@edu.jccm.es) o pidiendo cita previa en el teléfono 926471052.

**ATENCIÓN**

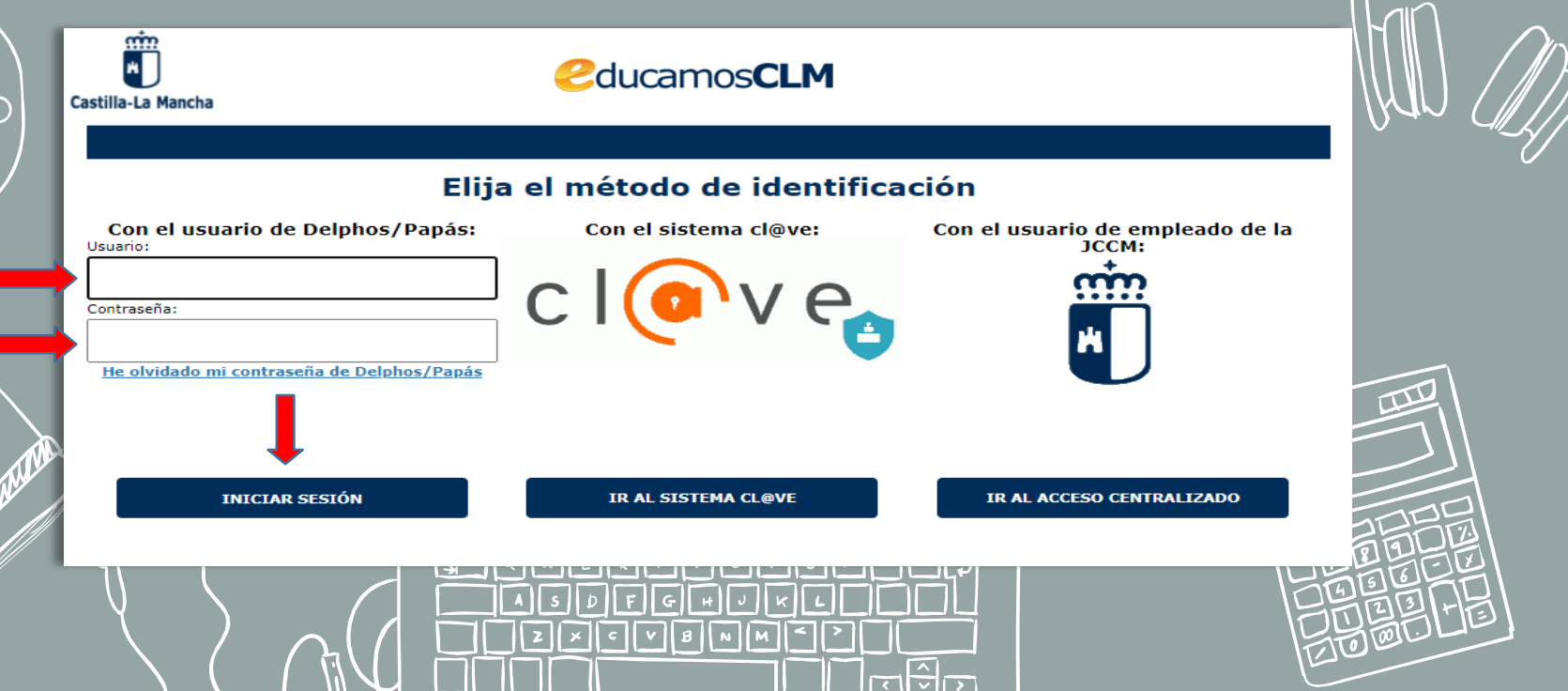

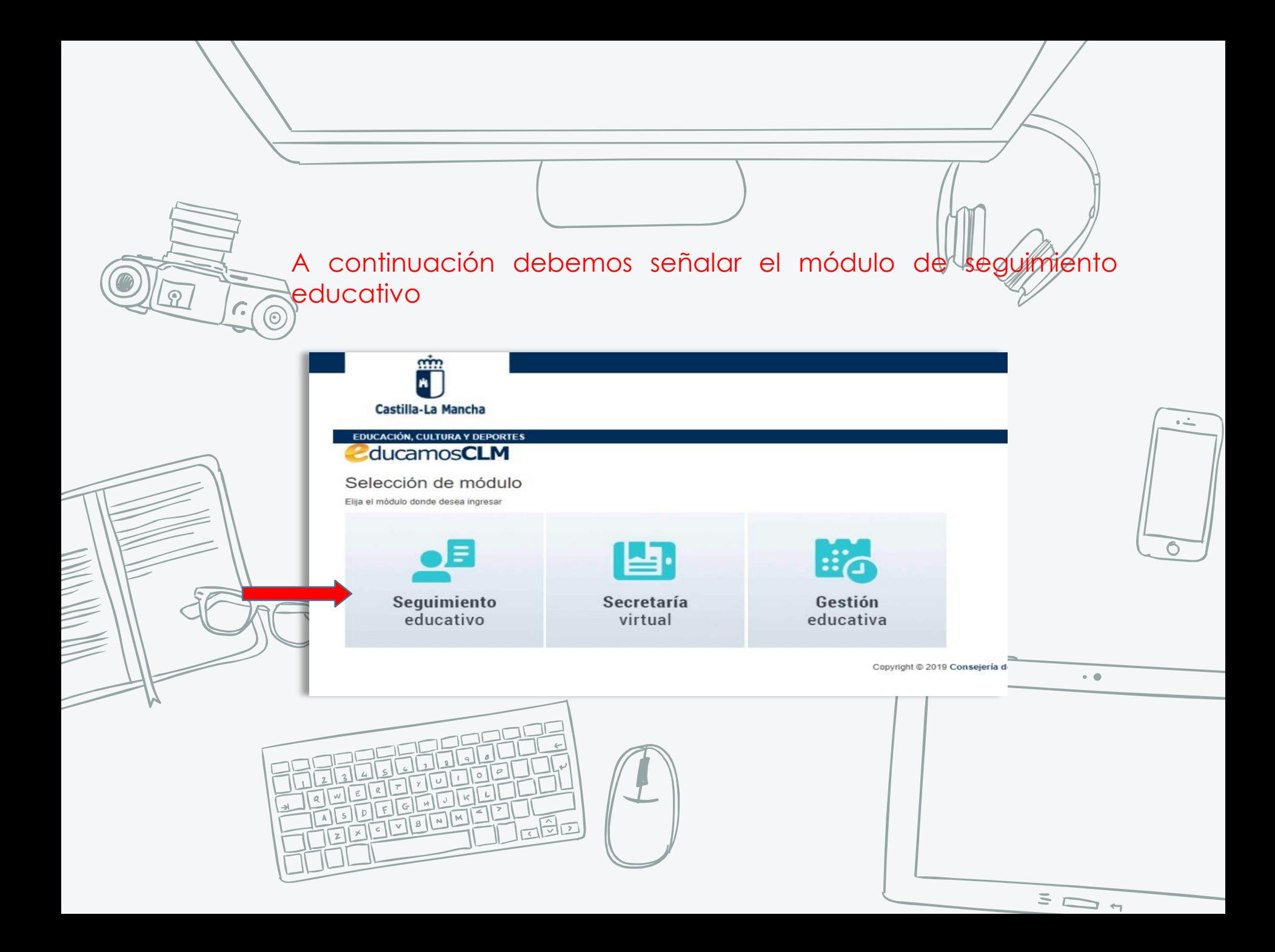

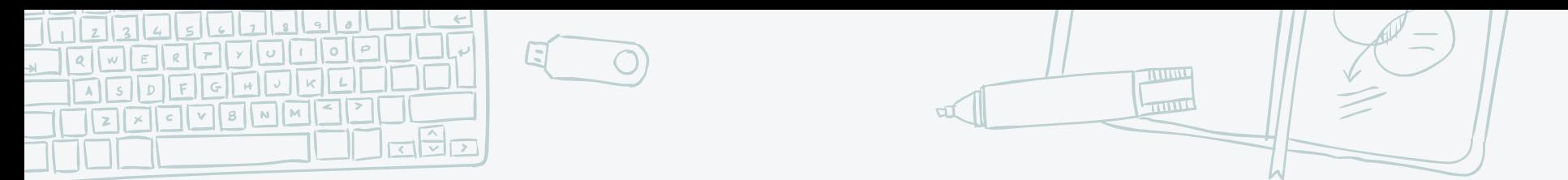

✖Y una vez dentro de este módulo, vemos muchas opciones como las comunicaciones (que es donde pueden acceder a los comunicados oficiales del colegio). Pero en este caso, nos dirigimos al apartado de seguimiento del curso.

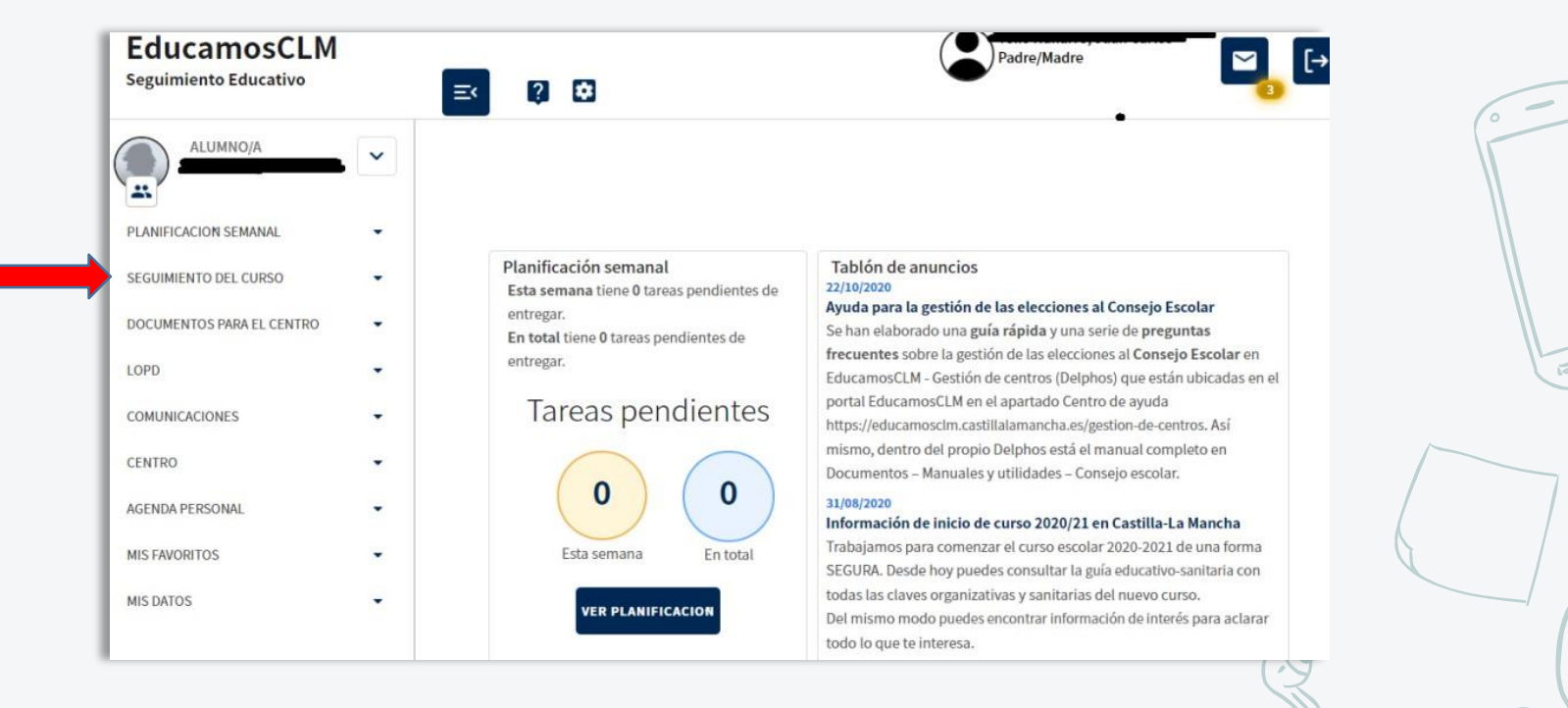

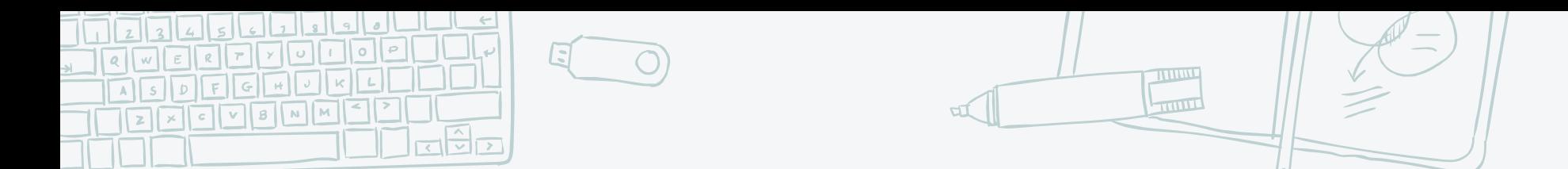

✖Se desplegará el siguiente menú con diferentes opciones. Marcamos informes de evaluación.

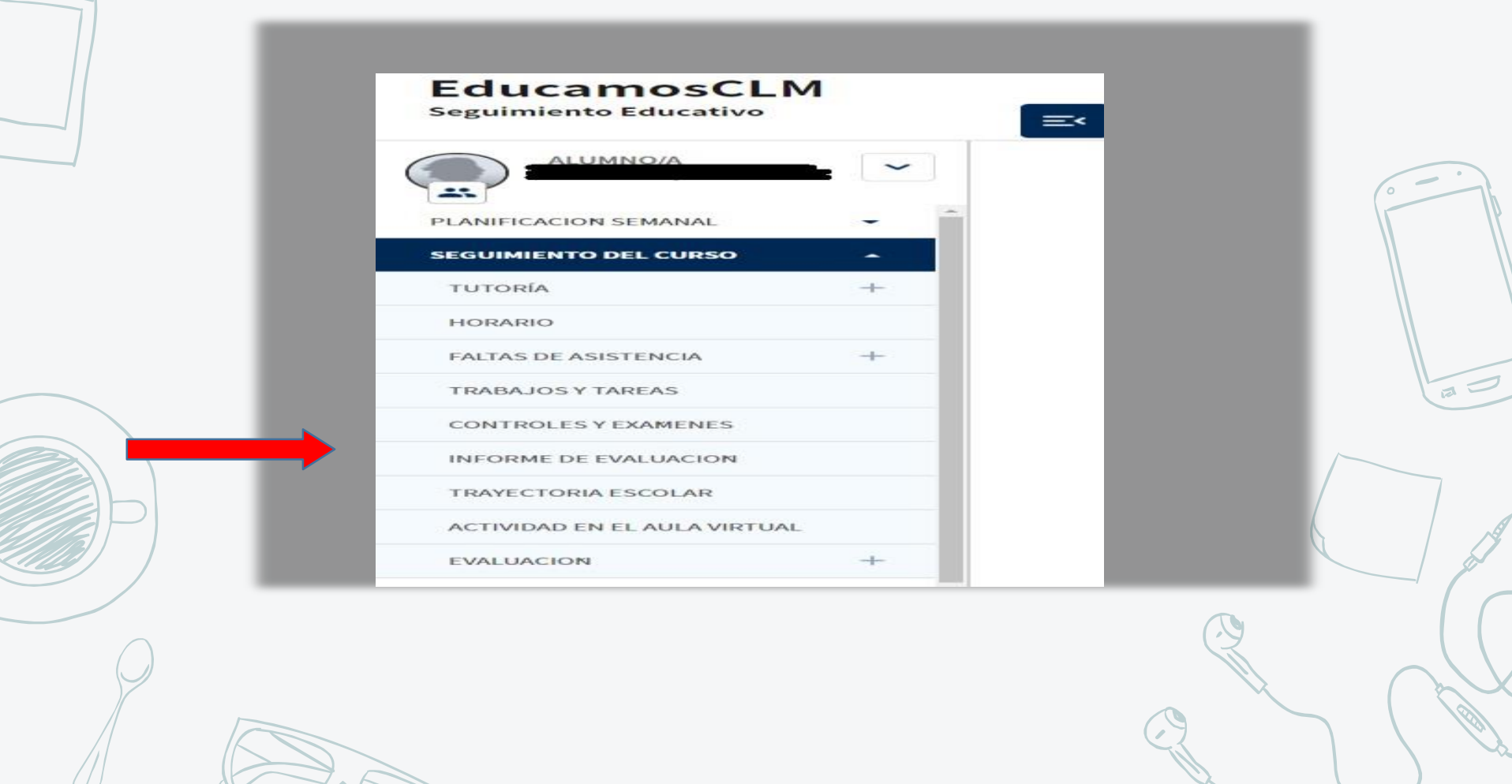

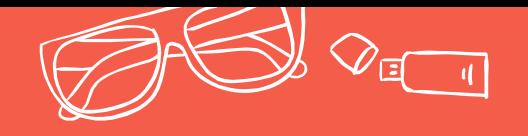

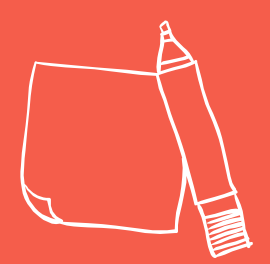

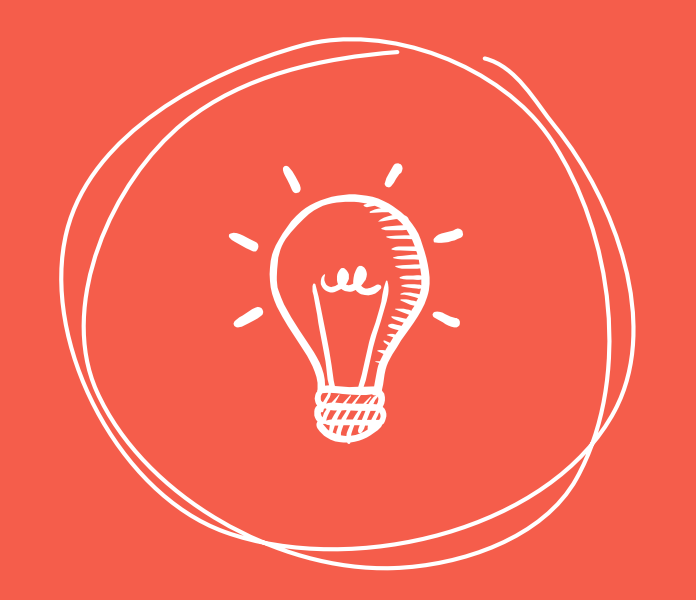

## **CEIP. CERVANTES**

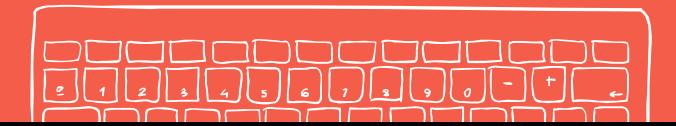

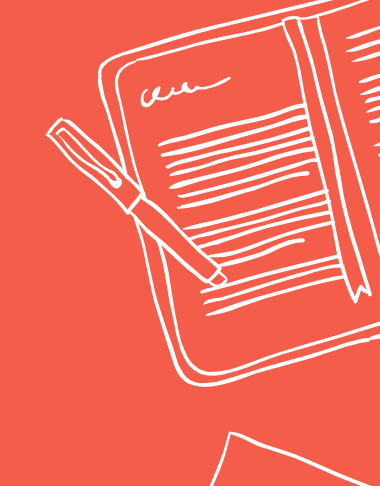

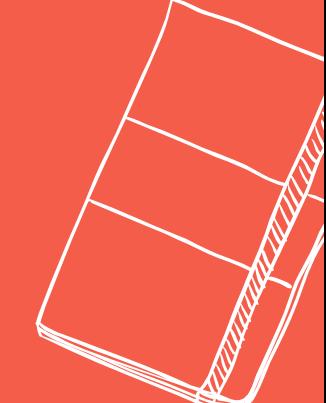